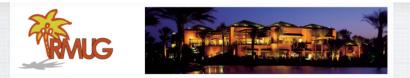

## Welcome to RMUG

Indian <u>R</u>idge <u>Mac</u> <u>U</u>sers <u>G</u>roup

Please sign in on the sheet being passed around and add your email address <u>only</u> if:

- this is your first RMUG session,
- · your email has changed or
- if you haven't been getting our email blasts.

And please silence your cell phone!!

The first rule of finding answers? No, it is not emailing me!

Just type the question into Google!

It's basically what they do when you visit the Genius Bar at the Apple Store.

So let's get started ......

This first presentation of the new season will once again be all about Q&A.

All the stuff that you have asked me that stumped you over the summer.

So sit back and enjoy, no need to take notes – as copies of this presentation will be available on our website at: www.rmug.weebly.com

And we'll have <u>plenty</u> of time for more questions at the end of the slideshow.

4

#### Google siri problem

Google is great, but it's better to get very specific.

Typing '<u>Siri</u> <u>Problem</u>' will result in too long a list of potential solutions.

Videos Shopping More News Images About 17,600,000 results (0.62 seconds) Fix Sirl by Rebooting the iPhone, iPad, iPod touch. Forcibly restarting the iPhone or iPad is often enough to fix an inexplicable Siri problem. You can also issue a soft restart by turning the iOS device off and back on again. Mar 2, 2017 Siri Not Working on iPhone or iPad? How to Fix Siri & Trou osxdaily.com/2017/03/02/siri-not-working-iphone-ipad-fix/ About this People also ask Why will my Siri not work? How do I fix my Siri? What do you do when Siri doesn t work? How do I make Siri talk on my iPhone 6?

# Use more words, not less, for the best, targeted results in Google.

How do you get Siri to call you by your name? How can I get Siri to spell my name correctly?

Google How to get Siri to pronounce your name?

Google lists the Most Popular Search Result at the top:

Popular Alternatives:

| All       | Videos                     | Images        | Shopping                                     | News       | More        |                | Settings     | Tools   |
|-----------|----------------------------|---------------|----------------------------------------------|------------|-------------|----------------|--------------|---------|
| Abou      | 942,000 res                | uits (0.69 se | conds)                                       |            |             |                |              |         |
| How       | to teach                   | Siri to pro   | nounce so                                    | meone's    | name        |                |              |         |
| a<br>2. S | tivate Siri.<br>ay the nam | ne of a per   | me button o<br>son that you<br>ie, say "You' | think Siri | will mispro | nounce.        | łey, Siri* t | 0       |
| м         | ore items                  |               |                                              |            |             |                |              |         |
|           |                            |               | onounce a<br>to-teach-siri-to                |            |             |                |              |         |
|           |                            |               |                                              |            | Θ           | About this res | suit jill p  | eedback |
| Peo       | ple also                   | ask           |                                              |            |             |                |              |         |
| How       | do you p                   | ronounc       | e the name                                   | Siri?      |             |                |              | $\sim$  |
| How       | do I get                   | Siri to pro   | onounce m                                    | y last na  | me correc   | tly?           |              | $\sim$  |

Q

How do you Share WiFi Passwords on a iPhone/iPad?

Password Sharing is a handy new iOS feature. If you are at a friend's home or together in a restaurant where they have already logged into the WiFi, you don't need to reenter a password yourself.

| Enter         | he password for "LaQuinta_Gu                                                                         | est" |
|---------------|----------------------------------------------------------------------------------------------------|------|
| Cancel        | Enter Password                                                                                       |      |
| Password      | I.                                                                                                   |      |
| iPhone near a | ccess this Wi-Fi network by br<br>19 iPhone, iPad, or Mac which I<br>this network and has you in the | 185  |

Wi-Fi Password

Wi-Fi Password

Share Wi-Fi password for

"LaQuinta\_Guest" with Ashley Taylor?

As long as you are in their Contacts list and have WiFi and Bluetooth enabled, their iPhone will display this message.

#### When they click 'Share Password", you are in!

Decline

Share

| e in!             | Password ••••••                                                                                                    |     |
|-------------------|----------------------------------------------------------------------------------------------------|-----|
| 5 m.              | You can also access this Wi-Fi network by bringing your<br>IPhone near any IPhone, Pad, or Max which has<br>connected to this network and has you in their contacts. |     |
| ] <sub>т+</sub> , | lao wanka an MacDaal                                                                                                    |     |
|                   | also works on MacBool                                                                                                    | KS! |

Joining "LaQuinta\_Guest"

Enter Password

# Keyboard Shortcuts

How do I create a shortcut to type out my email or street address on a Mac? We know it's somewhere in System Preferences but rather than dig, just use Spotlight to jump to it.

Upper right side of Menu Bar at top of Mac screen

#### keyboard

TOP HITS

Mission Control

The top hit is it, just click to go to Keyboard in System Preferences.

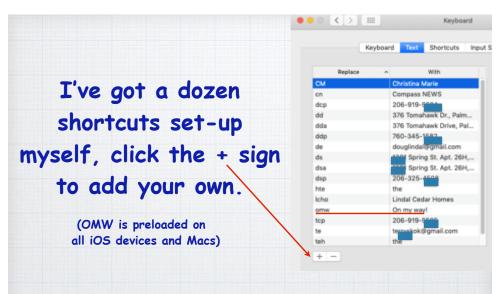

#### On an iPhone, open Settings and go to: General/Keyboard/Text Replacements

11

## How do I pair a Bluetooth Device with my Mac and iPhone?

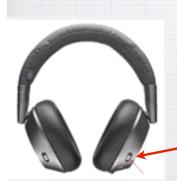

Bose Headsets have a BlueTooth icon:

Very easy on both. First turn on your new Bluetooth Headset or other device and put it in Discovery Mode (read the device's manual!)

On iPhone/iPad, go to: Settings/Bluetooth and wait for your new device to appear at the bottom of the screen:

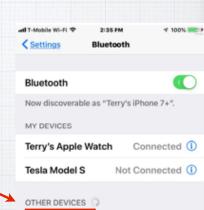

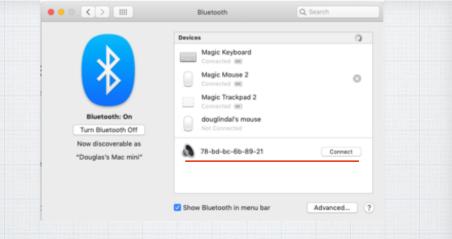

10

On a Mac, go to: System Preferences/ Bluetooth and wait for your new device to appear at the bottom of the screen

12

## How do I send 'Tapback Emojis'?

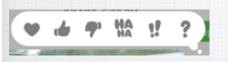

- Heart: Like or love
  Thumbs up: Happy, approve, or agree
  Thumbs down: Sod. disapprove, disapprove, d
- Thumbs down: Sad, disapprove, disagree
  Ha ha: Laugh, either happily or sarcastically.
- Ita na. Laugh, entire happing of sail
  I: Exclaim emphatically.
- ?: Question.

You have seen them in texts, how do you send them?! On your iPhone, press and hold the photo or message and you will get these six choices. On a Mac, 'right click' (or 'Control Click') to see the option for these Tapback Emojis.

15

## Getting started with Apple Maps

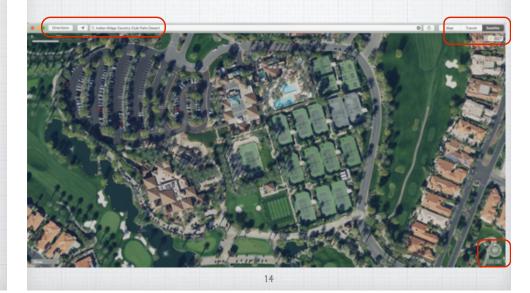

Click on Directions, enter destination and get travel times and distance - Plus alternate routes. ie: Los Angeles - Denver

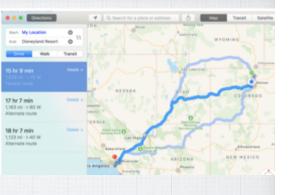

Click on Traffic to see 'red lines' for slow traffic areas.

(I had to use a LA map as we don't have bad traffic here!)

## Can I download a Mac App I purchased years ago in App Store?

16

If you bought from Apple, you own the App forever! Just click on your name in lower right corner and your old Apps will appear with a 'cloud' symbol:  $\square$ 

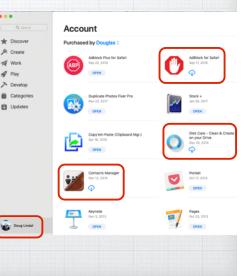

Can I share Notes? The Notes App is very powerful and allows you to collaborate with others on Shopping Lists or Task Lists.

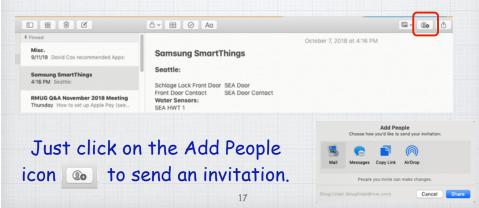

3) For an app whose icon you have parked in the Dock, you can right-click on the icon and hit the Option key. The Quit menu item turns into Force Quit.

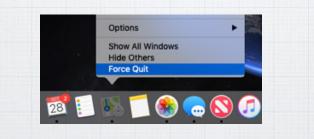

Frozen App?! Hold the Option Key and right-click to Force Close the unresponsive program. Force Quit a program on a Mac? Do you have old programs that freeze up? Apple's Operating System is robust and can fix the problem quickly. Either:

1) Hold the Option and Command Keys & click on ESC

| option command esc             |                                        |
|--------------------------------|----------------------------------------|
| 2) Click on the 'Apple" in the | Photos File Edit Ima<br>About This Mac |
| upper left of your screen and  | System Preferences<br>App Store        |
| select Force Quit Or           | Recent Items                           |
| 10                             | Force Quit                             |

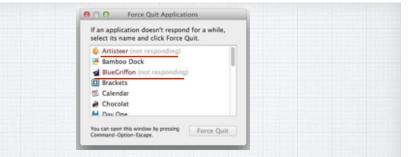

The first two options bring up a list of all open programs on your Mac and the frozen programs will be identifiable with a "not responding" notice. Click to close them and consider getting newer 64-bit programs to replace them as the old 32-bit ones likely will continue to freeze up on you!

### The simplest way to speed up your Mac usage is to utilize Spotlight.

Hit Command+Space or tap the magnifying glass icon.

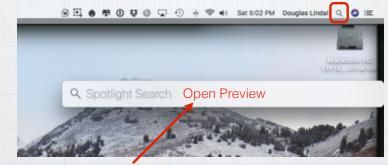

Then type in any query to make computer-wide searches, open Apps or search the Internet.

Siri is great on my iPhone, how do I get it to work on my Mac? Why type? Use Siri voice commands instead. To set it up, go to Systems Preferences:

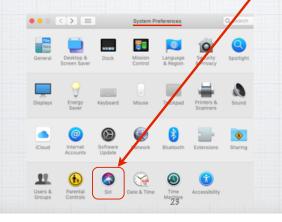

#### Master Shortcuts and Gestures

When using a trackpad on a Mac, you can get directly to the Desktop by spreading four fingers outward. When it comes to keyboard shortcuts, I recommend Command-Space to get to Spotlight, Command-Space <HOLD> for Siri, and Command-Tab to fly through your active applications. You'll find lots more at:

> www.computerworld.com/article/3023544/apple-mac/ 24-keyboard-shortcuts-mac-users-need-to-know.html

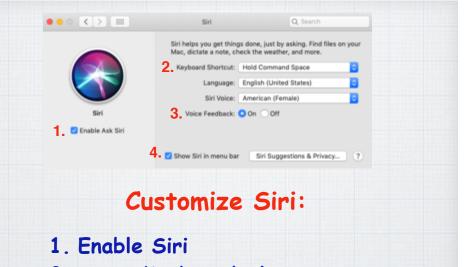

- 2. Set a Keyboard Shortcut
- 3. Allow Voice Feedback
- 4. Show Siri in Menu Bar

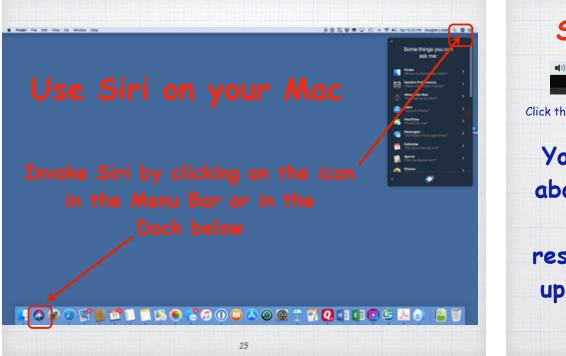

### So what can you ask Siri?!

🜒) Fri 8:47 AM Douglas Lindal Q 🔕 🚍

Click the Siri icon in top right corner of your toolbar.

You can ask Siri just about anything! And if you hesitate in responding, she offers up this helpful list to get you started.

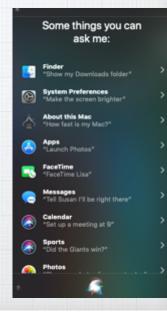

#### Siri Reminders

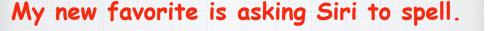

27

I'm a lousy speller who loves to use big words! My attempt at spelling the Northwest's favorite flowering bush was "rhodadenum".

So I asked Siri '

How do you spell Rhododendrum Herr's what I found on the web for 'How do you spell Rhododendrum': WEBSITES Rhododendron | Definition of Rhododendron by Merriam-Webster How to Grow and Care for Rhododendron Bush by The Gardener's ... gardenersnet.com Rhododendron | Define Rhododendron at Dictionary.com dictionary.com How to Pronounce Rhododendron - YouTube voutube.com rhododendron Pronunciation in English -**Cambridge Dictionary** dictionary.cambridge.org ٠ See more in Safari...

🔹 🕪) Fri 8:47 AM Douglas Lindal Q 👩

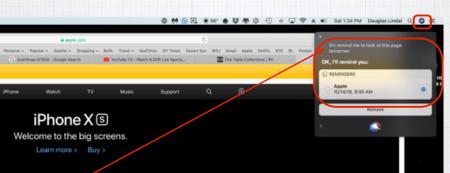

Siri - remind me to look at this page tomorrow

Looking at new iPhones and ran out of time? Ask Siri to remind you tomorrow at 9:00AM and she will do so and even provide a link back to the webpage!

#### How do you change Siri's Voice?

By default Siri's voice is that of a female actress, assembled from her intonations, phonemes and other elements compiled via artificial intelligence. But Apple also offers you many other choices, male and female.

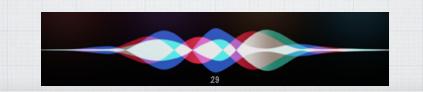

You have a choice of five regional variations of English – in both male and female voices.

On your Mac, it's in System Preferences/ Siri with dropdown menus for your options.

| 10.13 4                              |        |            |         |    |     |
|--------------------------------------|--------|------------|---------|----|-----|
| < Siri & S                           | earch  | Siri Voic  | •       |    |     |
|                                      |        |            |         |    |     |
| ACCENT                               |        |            |         |    |     |
| America                              | in .   |            |         | 1  |     |
| Australi                             | an     |            |         |    |     |
| British                              |        |            |         |    |     |
| Irish                                |        |            |         |    |     |
| South A                              | frican |            |         |    |     |
|                                      |        |            |         |    |     |
| GENDER                               |        |            |         |    |     |
| Male                                 |        |            |         |    |     |
| Female                               |        |            |         | ~  |     |
|                                      |        |            |         |    |     |
| Siri                                 |        |            | Q Searc | :h |     |
| ps you get thing<br>ctate a note, cf |        |            |         |    | you |
| oard Shortcut:                       | Hold   | Command    | I Space |    | 0   |
| Language:                            | Engli  | sh (United | States) |    | 0   |
| Siri Voice:                          | Ame    | rican (Fem | ale)    |    | 0   |
| ice Feedback:                        | O On   | Off        |         |    |     |
|                                      |        |            |         |    |     |

Siri hei

Mac, d

31

I alternate between British & Australian female for my Siri. Makes the weather forecast just a bit more sophisticated!

To start out, just jump into the Settings app on your iPhone and drag down to reveal the search box. Then simply type in: "Siri voice": Cancel Siri Voice Siri Voice Siri Voice Siri Seach Q W e r t y u i o p a s d f g h j k i Q Z x c v b n m (S) T23 space Search

#### Your iPhone Battery Health?

30

How to check? Open Settings and swipe to the top to search for 'battery' Search Battery Cancel Battery chose the top one: Use Low Power Mode when you need to squeeze a little more time out of your battery.

Check your activity in last 24 hours or last ten days,

with graphs showing when you are most using the phone.

And how long you are looking at the screen - which can be quite a shocking number!

The final section to check is back up near the top, Battery Health. If you have an older iPhone (7 or earlier) and/or your Maximum Capacity is down in the 80% range, you are a candidate for a **Replacement Battery from** Apple - but hurry - their \$29 special plan goes away the end of the year!

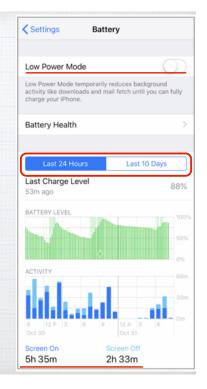

**Battery Health** 

91%

Phone batteries, like all rechargeable batteries, are consumable components that become less effective as

This is a measure of battery capacity relative to when it

was new. Lower capacity may result in fewer hours of

Your battery is currently supporting normal peak

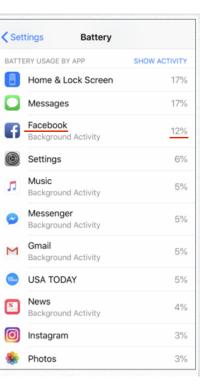

To me the most interesting is the last section -What Apps are using up all my battery life?

Facebook is a real culprit As it operates in the background all the time. Turn it off & check it less.

Games like Anary Birds or Candy Crush Saga are also big users of the battery. (not on my phone!) 34

#### What are Hot Corners on a Mac?

Quick mouse or trackpad strokes to the four corners of your screen opens up some options.

**Open System Pref Mission Control and** click Hot Corners. Choose among ten actions including putting display to sleep & showing the Dashboard or Desktop.

| Active Screen Corners                                                                                                    |                                 |                      |                     |                     |
|----------------------------------------------------------------------------------------------------|---------------------------------|----------------------|---------------------|---------------------|
| Put Display to Sleep                                                                                                    | •                               |                      | Desktop             |                     |
| Dashboard                                                                                                    | •                               | dentes ar            | Mission Control     |                     |
|                                                                                                    | My 4                            | choices              |                     | ОК                  |
| Land and an Armin                                                                                                    |                                 |                      |                     |                     |
| Dashboard: As opace                                                                                                    | v                               |                      |                     |                     |
| Keyboard and Mouse Shortcuts                                                                                                    |                                 | views of the current | application or hid  | e windows to locate |
|                                                                                                    | sen windows, wi                 | ndows of the current | application, or hid | e windows to locat  |
| Keyboard and Mouse Shortcuts<br>With a single keystroke, view all op                                                                                  | sen windows, wi                 | ndows of the current | application, or hid | e windows to locate |
| Keyboard and Mouse Shortcuts<br>With a single keystroke, view all op<br>item on the desktop that might be                                             | sen windows, wir<br>covered up. |                      | application, or hid | e windows to locate |
| Keyboard and Mouse Shortcuts<br>With a single keystroke, view all op<br>item on the deaktop that might be<br>Mission Control:                         | sen windows, wi<br>covered up.  | 0                    | application, or hid | e windows to locate |
| Keyboard and Mouse Shortcuts<br>With a single keystroke, view all op<br>Item on the desktop that might be<br>Mission Control:<br>Application windows: | covered up.                     | 0                    | application, or hid | e windows to locat  |

Contract Battery

they age. Learn more...

Maximum Capacity

usage between charges.

performance

Peak Performance Capability

#### Using Multiple Spaces (Desktops)

When your desktop becomes cluttered, open Exposé (F3) and drag your current active app up to top into a new 'space'.

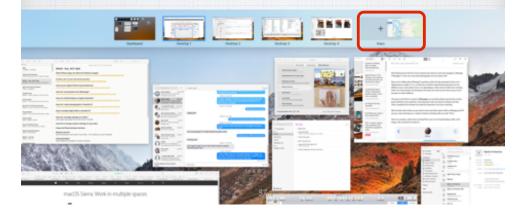

 Desktop 1
 Desktop 2
 Desktop 3
 Desktop 4
 Maps

 Keynote
 Mail
 Finder
 Photos
 Maps

 Here I have five 'Spaces' open.

 Now I just swipe left or right with three fingers on my trackpad (or Control ← → ) to move between the spaces - from Keynote to Mail to Finder to Photos to Maps - and back.

38

00

2 🛋 🖷 i

#### What is Reader Mode in Safari? It removes all the ads and clutter!

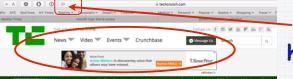

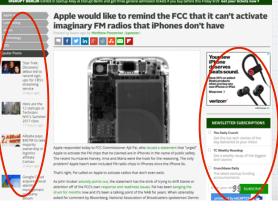

-Tap on the four horizontal lines in the Search Box on a Mac or an iPhone in Safari and something magical happens... All the ads and clutter disappear and you can focus on the story's text and photos. Plus change the background color and blow up the text.

Apple would like to remind the FCC that it can't activate imaginary FM radios that iPhones don't have Posted 14 hours ago by Matthew Panzarino (@panzer)

Exchange of the second second seco

ters v Desert v Financial v News v Medical v Personal v Popular v Seattle v

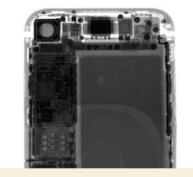

Apple responded today to FCC Commissioner Ajit Pai, who issued a statement that "urged" Apple to activate the FM chips that he claimed are in iPhones in the name of public safety. The recent hurricanes Harvey, Irma and Maria were the hook for the appsoning. The only problem? Apple hasn't even included FM radio chips in iPhones since the iPhone 6s.

#### Try Preview for PDFs & Images.

| •   | New from Clipboard                          | XN es     | View Go Tools Window                                   | Help                            | Tools Window H                            | lelp |
|-----|---------------------------------------------|-----------|--------------------------------------------------------|---------------------------------|-------------------------------------------|------|
|     | Open<br>Open Recent                         | жо<br>►   | Show Tab Bar<br>Show All Tabs                          | 0.86\                           | Show Inspector<br>Show Magnifier          | 136  |
| 1.1 | Close Window<br>Close Selected PDF Document | %W<br>⊙%W | ✓ Hide Sidebar<br>Thumbnails                           | て第1<br>て第2<br>て第3<br>て第4<br>て第5 | Adjust Color<br>Adjust Size               | 7.#C |
|     | Save<br>Duplicate<br>Rename                 | ₩S<br>0₩S | Table of Contents<br>Highlights and Notes<br>Bookmarks |                                 | ✓ Text Selection<br>Rectangular Selection |      |
|     | Move To                                     |           | Contact Sheet                                          | 72.86                           | Annotate                                  | •    |
|     | Export<br>Export as PDF                     |           | ✓ Continuous Scroll<br>Single Page                     | 361<br>362                      | Add Bookmark                              | ЖD   |
|     | Share<br>Revert To                          | *         | Two Pages                                              | ¥62<br>963                      | Rotate Left<br>Rotate Right               | #L   |
|     | Enter Password                              |           | Soft Proof with Profile<br>Show Document Background    | ►<br>\\                         | Flip Horizontal                           | ₩R   |
| - 1 | Import from Camera<br>Import from Scanner   |           | ✓ Actual Size                                          | 360                             | Crop                                      | ЖK   |
|     | Take Screenshot                             | - +       | ✓ Zoom to Fit<br>Zoom In                               | 309<br>X+                       | Assign Profile<br>Show Location Info      |      |
|     | Print                                       | XP        | Zoom Out                                               | 26 -                            | Show Location Into                        |      |

Much more robust than Adobe Reader, allowing you to convert, resize and rotate your images.

What are Safari Favicons?!

Popular v Seattle v

Morningst..

Favicons are corporate icons that make

recognizing the various tabs in Safari easier.

43

ancial - News -

Netflix

Medical ~ Personal ~

Tabs

Open pages in tabs instead of windows: Automatically

When a new tab or window opens, make it active Use ¥-1 through ¥-9 to switch tabs

St-click opens a link in a new tab

Show website icons in tabs

citi Citibank...

online.citi.con

Shopping v BofA

Bank of A...

Click Safari Toolbar Select Preferences

Check the box - "Show Website

**Click on Tabs** 

**Icons in Tabs**"

Close Preferences

Travel ~ SeaTimes

tharles S..

#### Beware of Fake News! If it just doesn't look right, Google it!

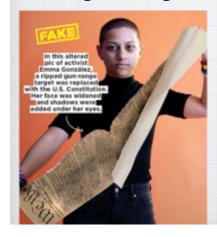

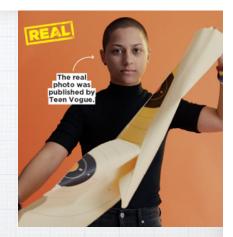

She was tearing up a gun-range target, not the U.S. Constitution!

How to avoid Phishing emails, phony support calls and other scams.

42

## Apple has an excellent Support page on the subject at:

https://support.apple.com/en-us/HT204759

Report spam and Phishing emails to Apple by forwarding them to: reportphishing@apple.com

44

# How do you jump to the top of a webpage in Safari.

It's easy on an iPhone, just double tap above the address bar.

On a Mac, you hold the Command Key and tap the Up Arrow Key. (Or Down Arrow to go to the bottom)

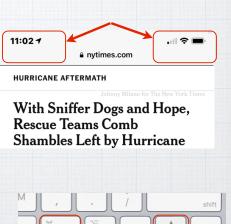

Notifications in the upper right corner of Safari?! Turn them off at: Safari Preferences/Websites/Notifications

Control

Safari

Notifications

## Privacy?!

45

After reading this summer that Facebook could access your microphone, you indeed have reason to be a little paranoid! Fortunately iOS is easy to lock down. You know the answer lies in Settings, but where? Open Settings and swipe down to open the Search Box and type 'microphone'.

Microphone
 Microphone
 Privacy
 47

It takes you to the Privacy/Microphone page and be prepared to be surprised - there are lots of Apps listening in!

| Pri | vacy Micro   | ophone |
|-----|--------------|--------|
|     | beyerdynamic |        |
| ]   | Instagram    | 0      |
| 9   | Messenger    |        |
| ۵   | Google Home  |        |
| 4   | Gmail        |        |
| •   | YouTube      |        |
| 1   | Nest         |        |
|     |              |        |

leny 📴

Deny 🔁

To revoke permission for Instagram or Gmail to hear your conversations, click the Green (open) slide to White (closed) to turn them off. Open 48 Closed

🗈 🖃 🥖 🦞 🍳 🔍 🕑

9to5Google

9to5mac

9to5Toys
 aoschat.apple.com

Arch20

🚷 B&H Photo

Batteries Plus Bulbs Boll & Branch

CNN Breaking News

Allow websites to ask for permission to send push notifications

Cord Cutters News

CelebrityWoods

Reader

Auto-Play

Q Page Zoom

Microphone

Notifications

Pop-up Window

Adobe Flash Playe

Bothered by all the pop-up

Location

Plug-ins

Camera

Content Blockers

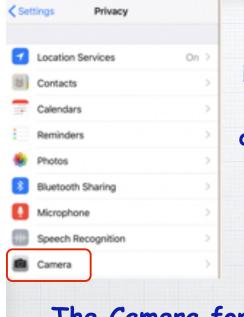

As long as we are here on the Privacy tab, click on the other options to see who can access various features of your iPhone.

#### The Camera for example .....

#### What is AmazonSmile?

When you shop on AmazonSmile, the AmazonSmile Foundation will donate 0.5% of the purchase price of eligible products to the charitable organization of your choice. Sign up at <u>smile.amazon.com</u>

How much is this? .5% of \$250 Billion could be \$1.25 Billion Dollars in 2018!

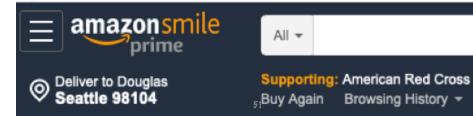

#### Surprise Again!

At some point I inadvertently gave all these Apps permission to access my camera. You can bet I have since shut them down.

| other | is and videos taken with the camera<br>information, such as where and who<br>, and the depth of field. |   |
|-------|----------------------------------------------------------------------------------------------------|---|
| -     | Amazon                                                                                                 |   |
|       | Twitter                                                                                                |   |
| >     | Tunity                                                                                                 |   |
| D     | instagram                                                                                              |   |
| 0     | Messenger                                                                                              |   |
| 8     | Swarm                                                                                                  |   |
| g     | Goodreads                                                                                              | 0 |

Search

Camera

Privacy

Hope that helps you wrest back control of your privacy. It's important. On the Mac fix them in System Preferences.

# Your Account > Change Your Charity Choose one of our spotlight charities suson c. ... Susan G. Komen Save lives by meeting the most critical needs in our communities and investing in breakthrough research to prevent and cure breast cancer. Select Susan G. Komen Select Susan G. Komen Weiffer International World Wildlife Fund

#### Or pick your own charitable organization:

Charity name or location

Do

You can change or rotate your choice of charity at any time on the <u>amazon.com</u> website by clicking on: Your Account and then: Change Your Charity

## Apple Park Apple's new Headquarters was a must see for me on our drive south this year!

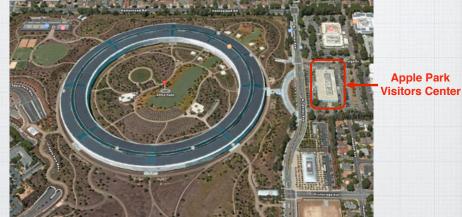

Three million square feet of futuristic offices

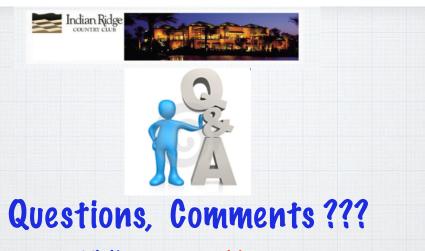

Visit: rmug.weebly.com to download this slideshow Next meeting – Tues. Dec. 11th 2:00PM Back in the Kramer Room!

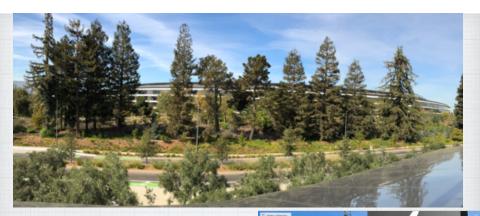

#### I was in my element!

#### See a YouTube flyover:

www.youtube.com/watchv=dnC\_dxKc6bk

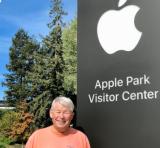